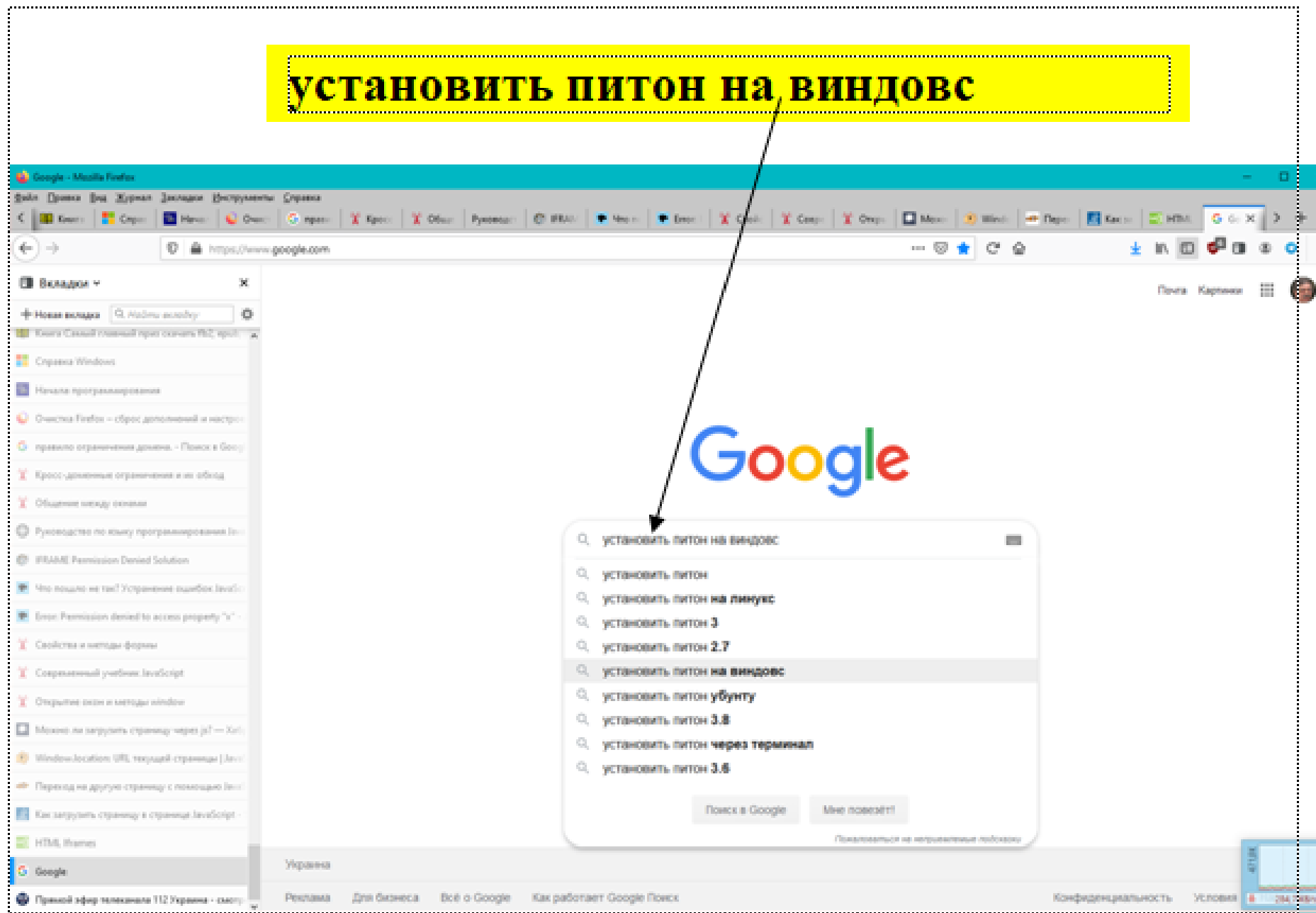

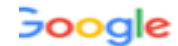

### Установка Python в ОС Windows — Основы Веб ...

Если у вас не установлен компилятор, пакет не будет установлен. Попробуем 

docs.microsoft.com > ... > Python • Перевести эту страницу

### Get started with using Python on Windows for beginners ...

19 июл. 2019 г. - Once you have Python installed, install pygame from the command line (or the terminal from within VS Code) by typing python -m pip install -U ...

www.python.org > downloads - Перевести эту страницу

#### Download Python | Python.org

Looking for Python with a different OS? Python for Windows, Linux/UNIX, Mac OS X, Other. Want to help test development versions of Python? Prereleases ...

thecode media > py-install  $\star$ 

#### Как установит **ачать на нём писать**

В этой статье покажем, как установить Python под Windows и как с ним работать. Для MacOS всё почти то же самое, а если у вас L рих, то вы лучше нас ...

devpractice.ru > python-lesson-1-install ▼

#### Python. Урок 1. Установка - Devpractice

18 нояб. 2016 г. - Урок посвящен установке дистрибутива Python, Anaconda, JetBrains PyCharm на Windows и Linux.

#### Вместе с установить питон на виндов; часто ищут

www.python.org > downloads • Перевести эту страницу

### Download Python | Python.org

Looking for Python with a different OS? Python for Windows, Emux/UNIX, Mac OS X, Other.

Want to help test development versions or Python? Prereleases ...

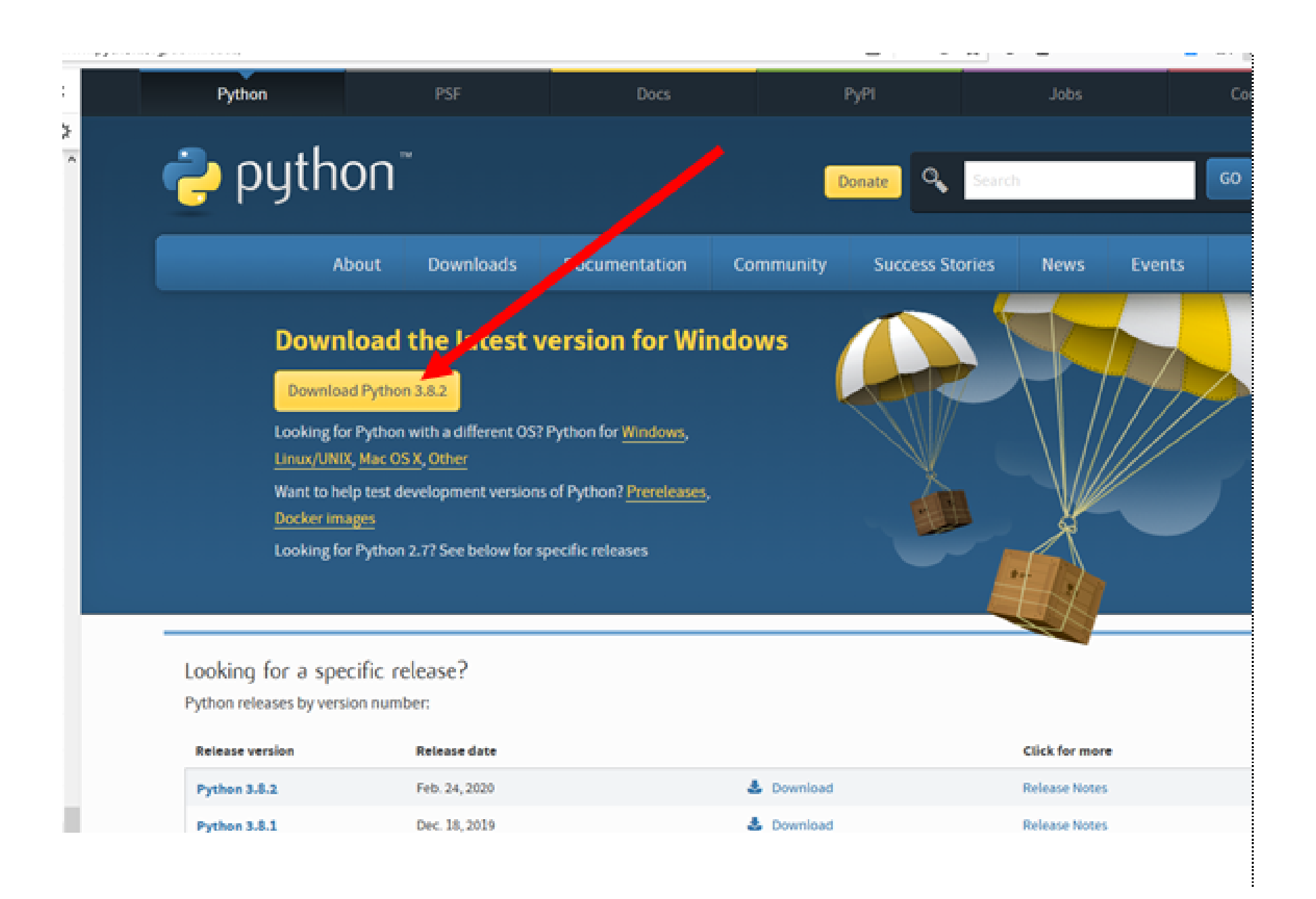

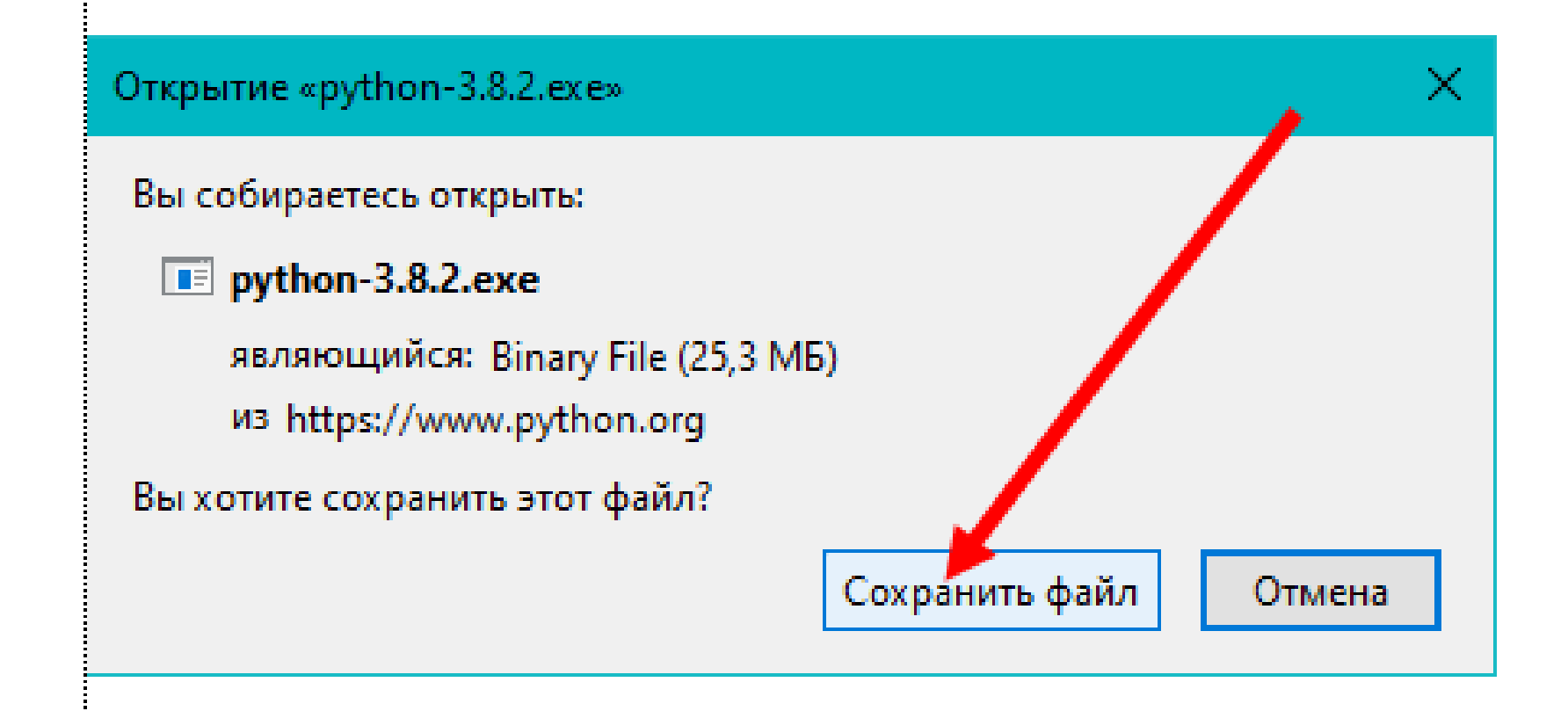

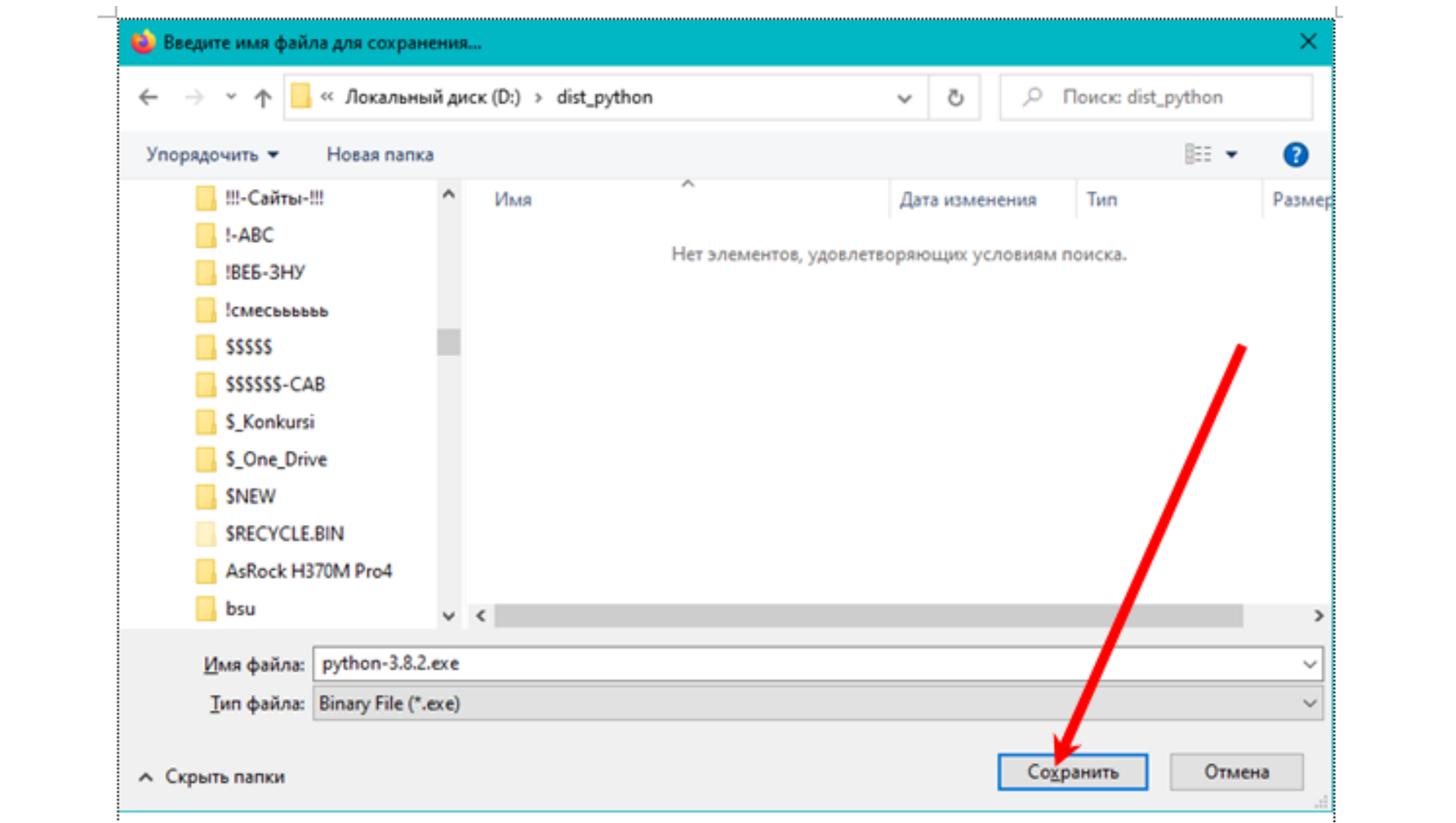

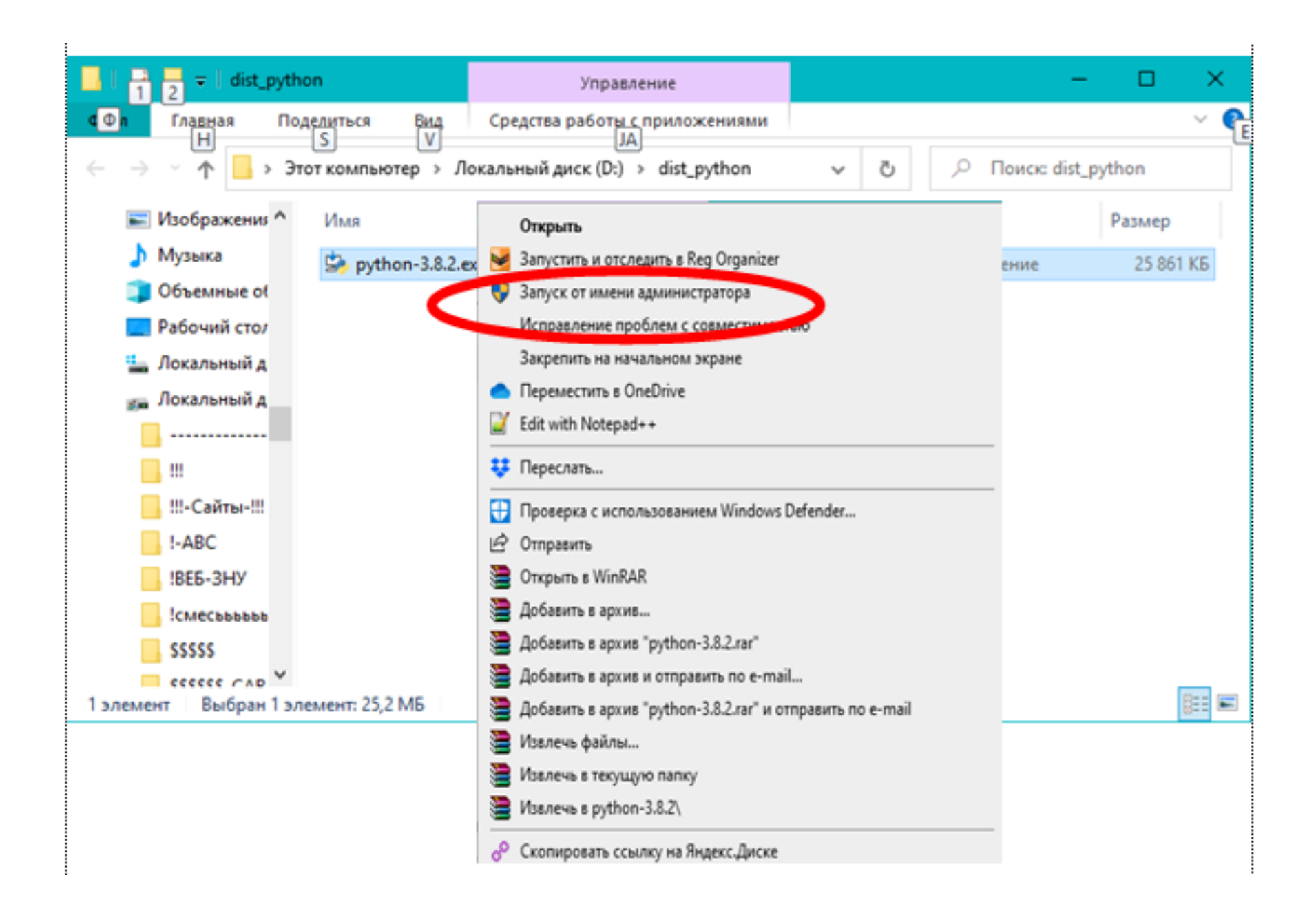

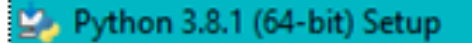

python<br>windows

### Install Python 3.8.1 (64-bit)

Select Install Now to install Python with default settings, or choose Customize to enable or disable features.

 $\rightarrow$  Install Now C:\Users\bsu\AppData\Local\Programs\Python\Python38

Includes IDLE, pip and documentation **Creates shortcuts and file associations** 

 $\rightarrow$  Customize installation **Choose location and features** 

□ Install launcher for all users (recommended)

⊠ Add Python 3.8 to PATH

Cancel

 $\times$ 

### Python 3.8.1 (64-bit) Setup

python

windows

### **Optional Features**

### Documentation

Installs the Python documentation file.

### $\boxdot$  pip

Installs pip, which can download and install other Python packages.

 $\times$ 

Cancel

**Next** 

### □ tcl/tk and IDLE

Installs tkinter and the IDLE development environment.

### □ Python test suite

Installs the standard library test suite.

### $\boxdot$  py launcher  $\boxdot$  for all users (requires elevation)

Installs the global 'py' launcher to make it easier to start Python.

**Back** 

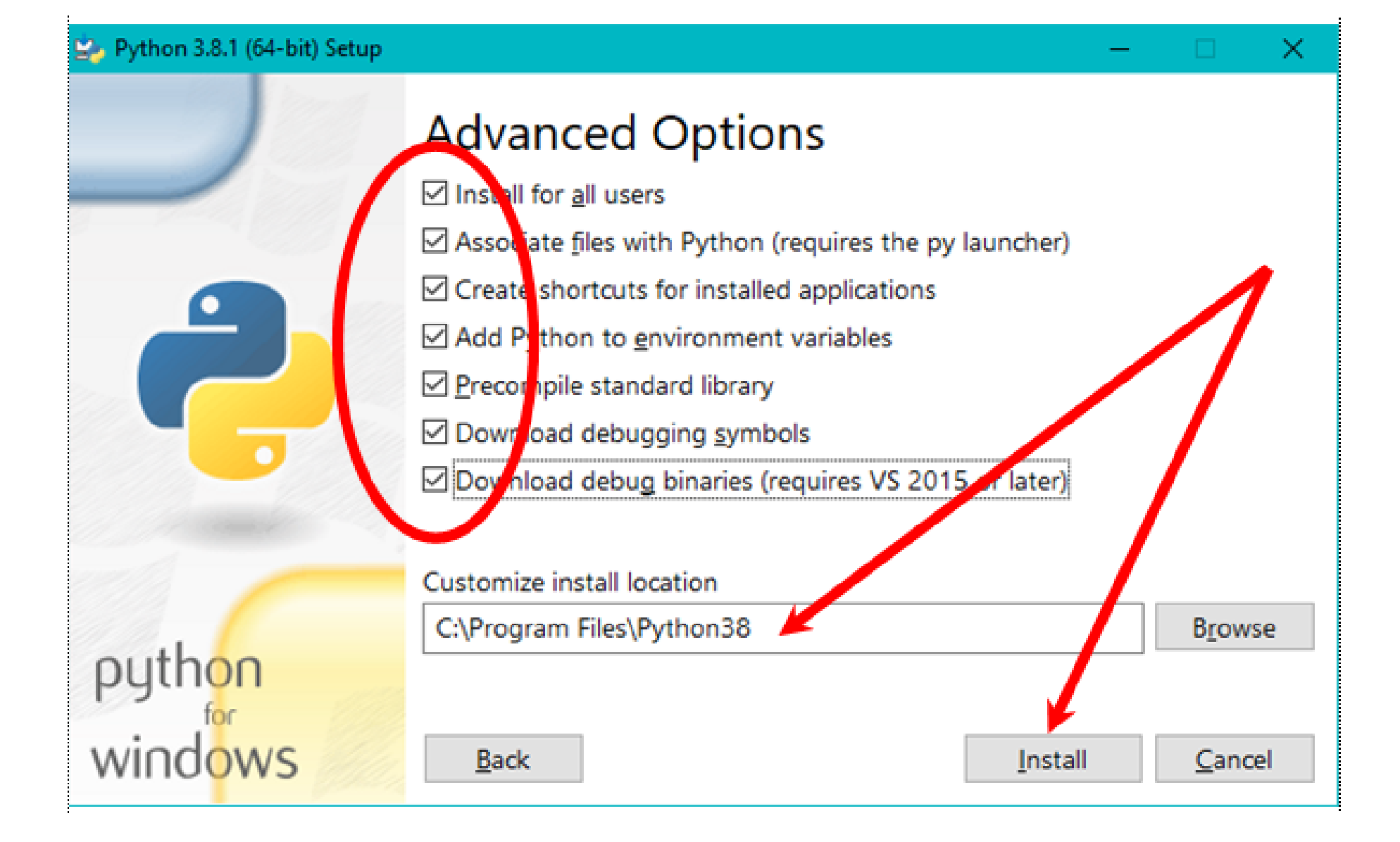

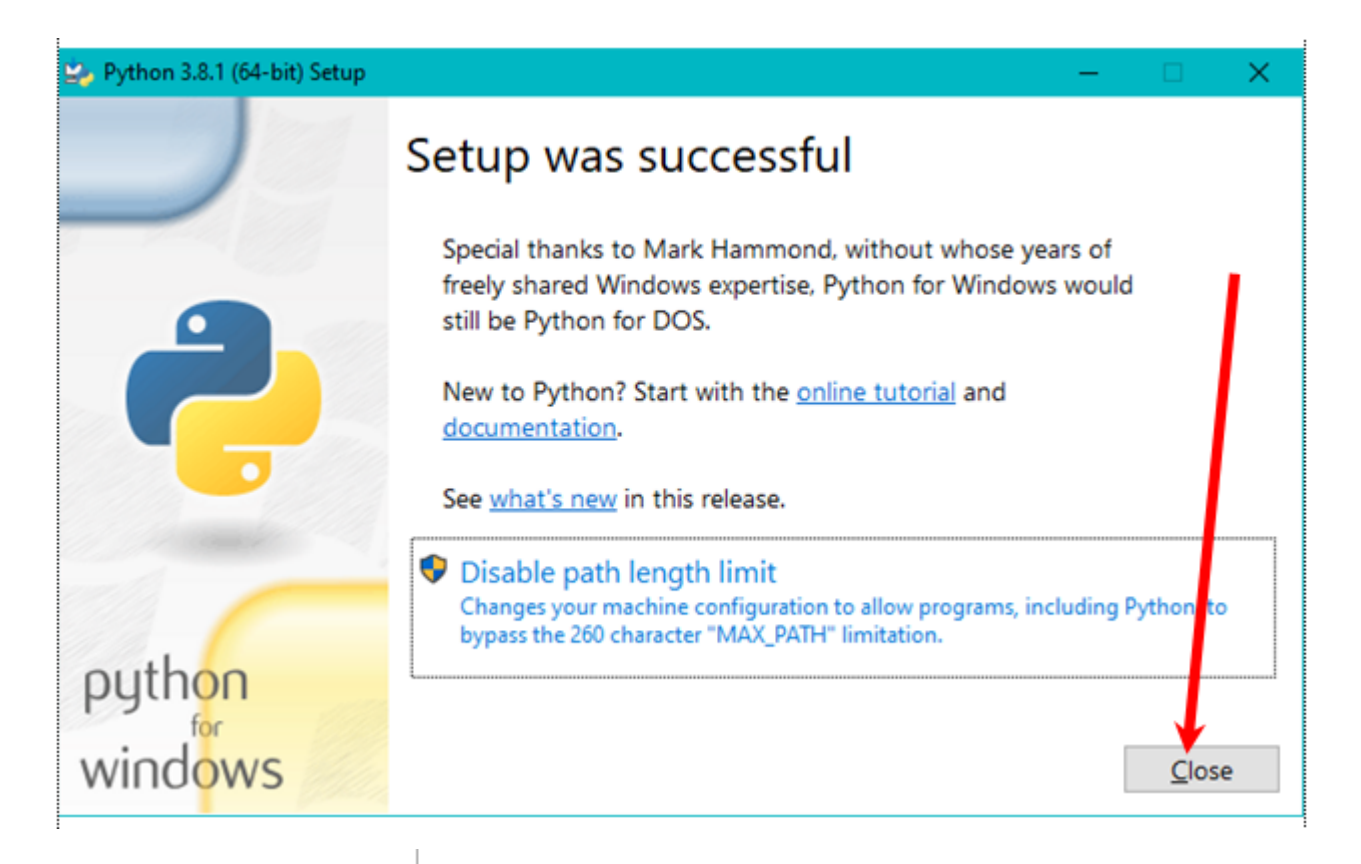

**WIN-R**

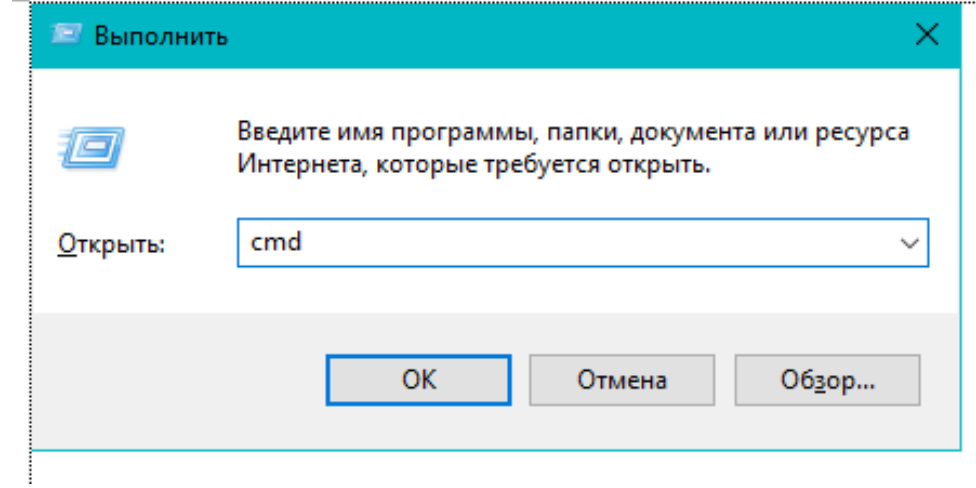

```
C:\WINDOWS\system32\cmd.exe
```
Microsoft Windows [Version 10.0.18363.657]

(с) Корпорация Майкрософт (Microsoft Corporation), 2019. Все права защищены.

```
C:\Users\bs<mark>\>python</mark>
```

```
Python 3.8.1 (tags/v3.8.1:1b293b6, Dec 18 2019, 23:11:46) [MSC v.1916 64 bit
Type "help", "copyright", "credits" or "license" for more information.
>> 2^10241026
\gg exit()
```

```
C:\Users\bsu>
```
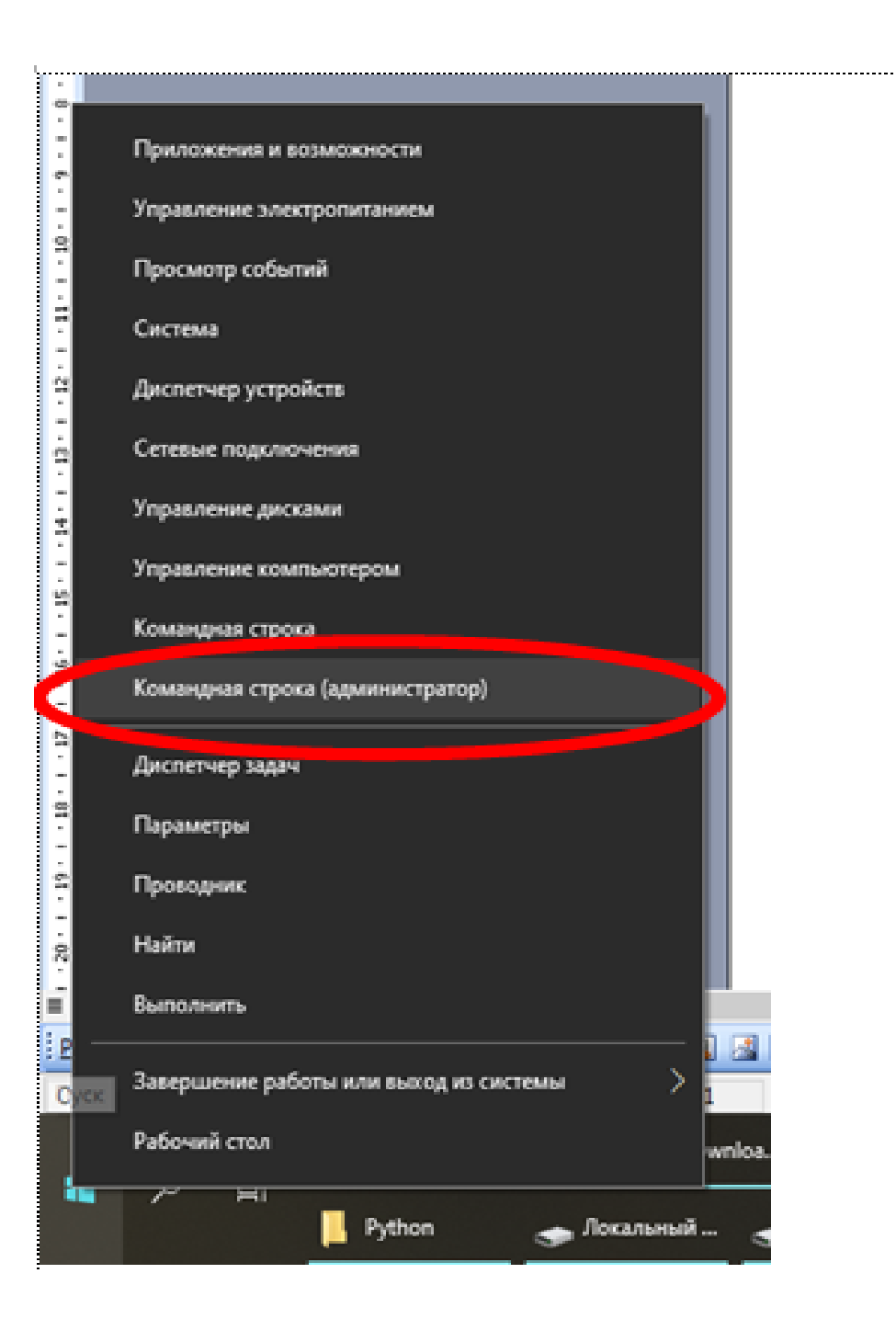

## python -m pip install numpy

ED C:\WINDOWS\system32\cmd.exe

Microsoft Windows [Version 10.0.18363.657]

(с) Корпорация Майкрософт (Microsoft Corporation), 2019. Все права защищены.

C:\Users\bsu>python -m pip install numpy

Collecting numpy

Downloading https://files.pythonhosted.org/packages/95/47/ea0ae5a778aae07ede486f3dc7cd4b788dc5 /numpy-1.18.1-cp38-cp38-win amd64.whl (12.8MB)

| 12.8MB 726kB/s

Installing collected packages: numpy

RROR: Could not install packages due to an EnvironmentError: [WinError 5] Orkasaho в доступе: 38\\Lib\\site-packages\\numpy

onsider using the '--user' option or check the permissions.

Консоль не в режиме АДМИНИСТРАТОР

### python -m pip install numpy

**В. Администратор: Командная строка** 

Microsott wingows (version 10.0.18363.657)

(c) Корпорация Майкрософт (Microsoft Corporation), 2019. Все права защищены

C:\WINDOWS\system32>python -m pip install numpy

Collecting numpy

Using cached https://files.pythonhosted.org/packages/95/47/ea0ae5a778aae0  $d/$ numpy-1.18.1-cp38-cp38-win amd64.whl

Installing collected packages: numpy

Successfully installed numpy-1.18.1

WARNING: You are using pip version 19.2.3, however version 20.0.2 is availa You should consider upgrading via the 'python -m pip install --upgrade pip'

C:\WINDOWS\system32>python -m pip install --upgrade pip

Collecting pip

Downloading https://files.pythonhosted.org/packages/54/0c/d01aa759fdc501a  $'$ pip-20.0.2-py2.py3-none-any.whl  $(1.4MB)$ 

1.4MB 204kB/s

Installing collected packages: pip Found existing installation: pip 19.2.3 Uninstalling pip-19.2.3: Successfully uninstalled pip-19.2.3 Successfully installed pip-20.0.2

C:\WINDOWS\system32>

python -m pip install --upgrade pip

# python -m pip install matplotlib

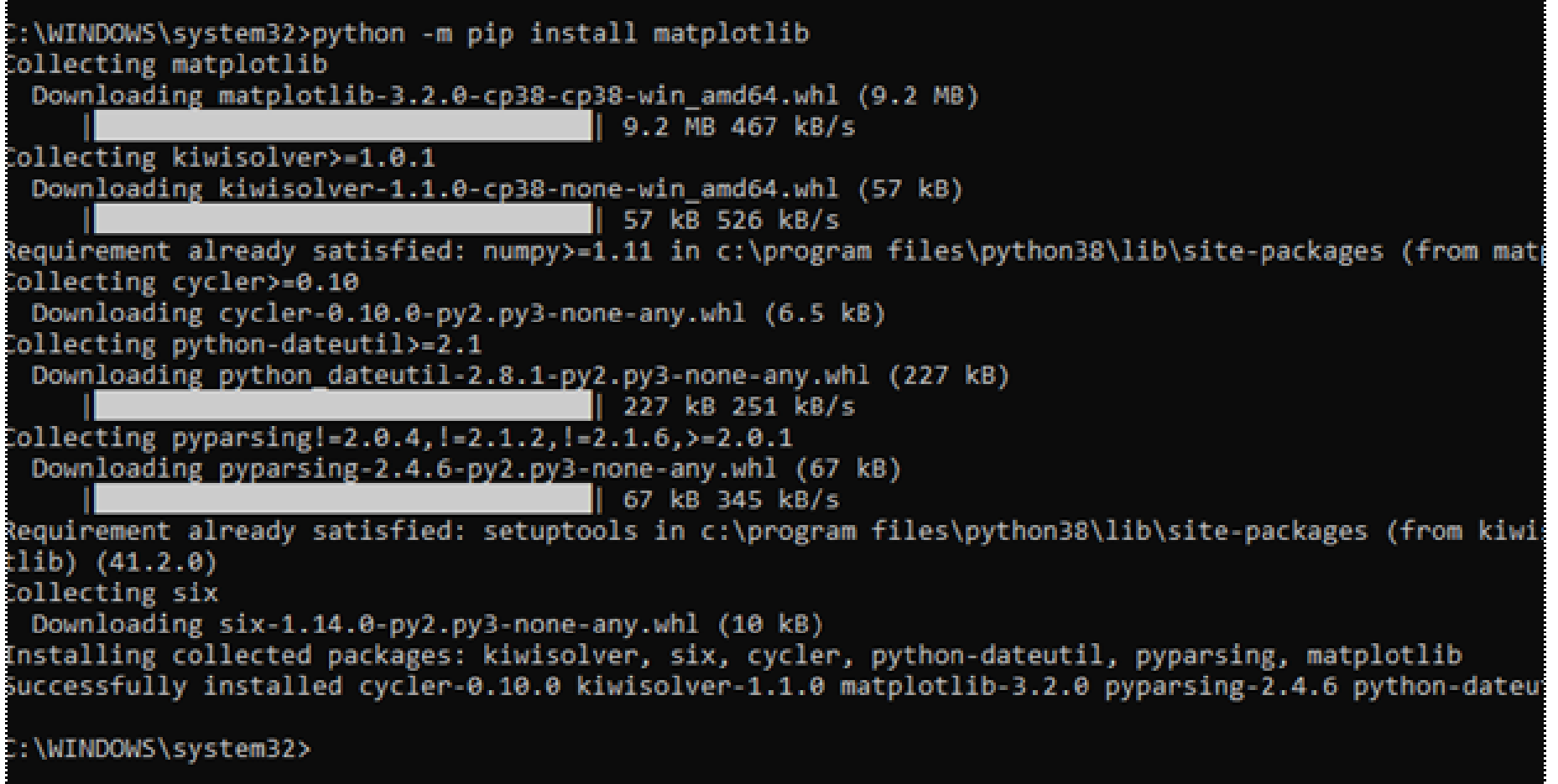

```
import numpy as np
import matplotlib.pyplot as plt
import math
xmin=-5
xmax=5
x = np.linspace(xmin, xmax, 1000)
y1=10*np.sin(5*x+1)
plt.plot(x, y1,label='10*sin(5*x+1)') 
y2=5*np.cos(2*x-1)
plt.plot(x, y2,label='5*math.cos(2*x-1)')
plt.grid(True) 
plt.title("Simple Plot x in [-5, +5]")
plt.legend()
plt.show()
```
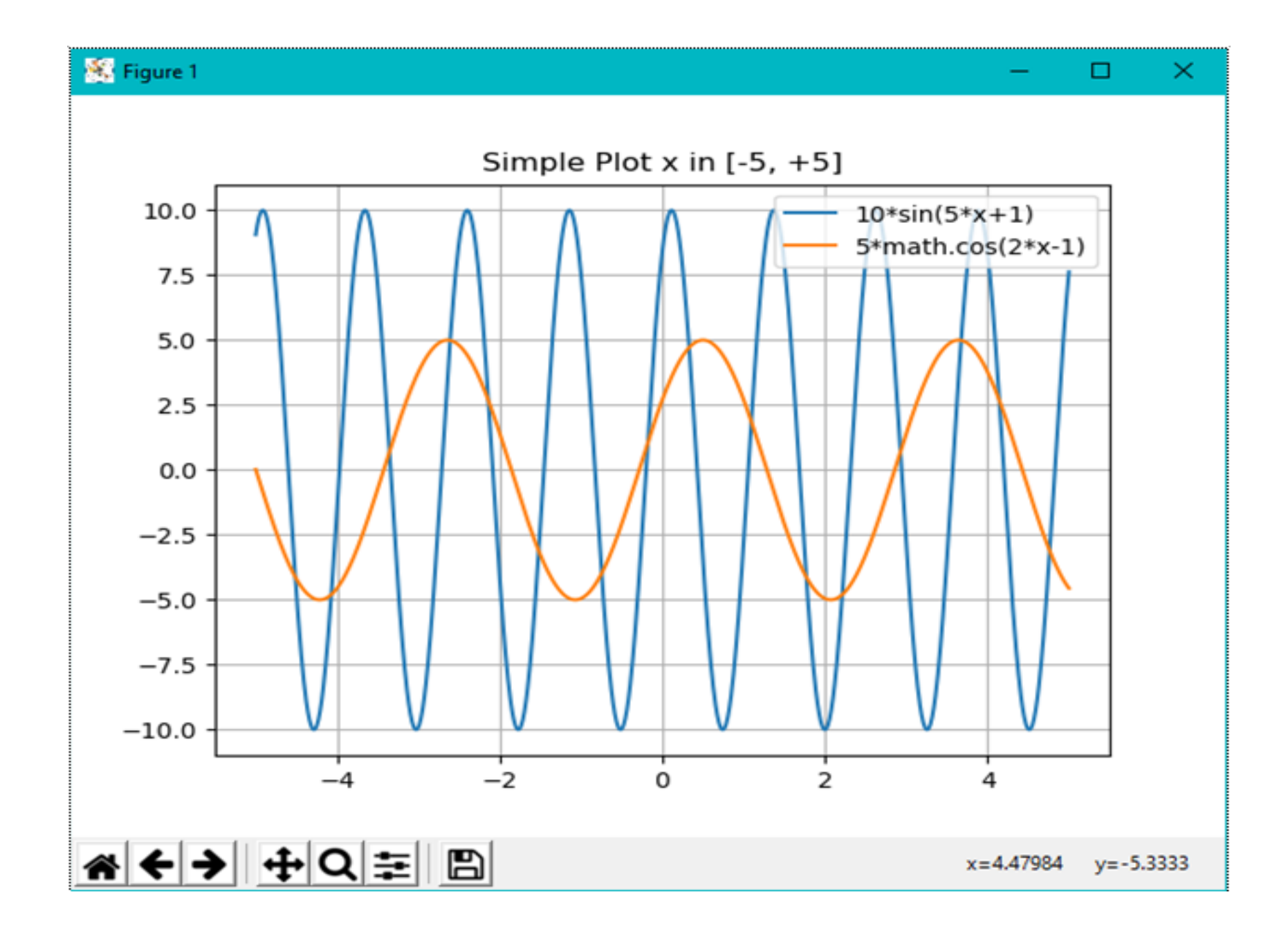